# Decomposing Container Tools

*About Swiss Army Knives and Containers*

*Valentin Rothberg* rothberg@redhat.co m @vlntnrthbrg

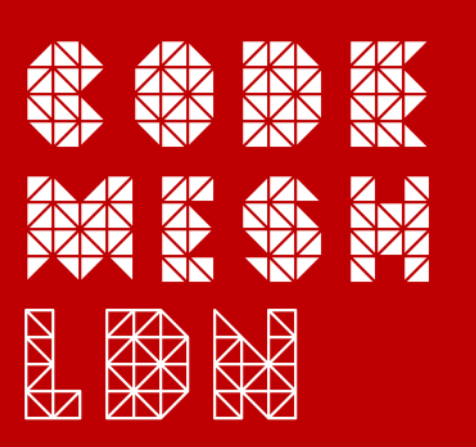

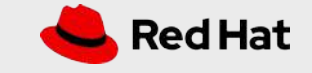

# Who has been working with containers?

Please raise your hand.

### Why are we using containers?

- An easy and cheap way to ship and deploy applications
- **Scalability**
- "Build once, run everywhere"
	- Portability
	- Reproducibility
	- Flexibility
- Great tooling and support
- Huge investments from the industry

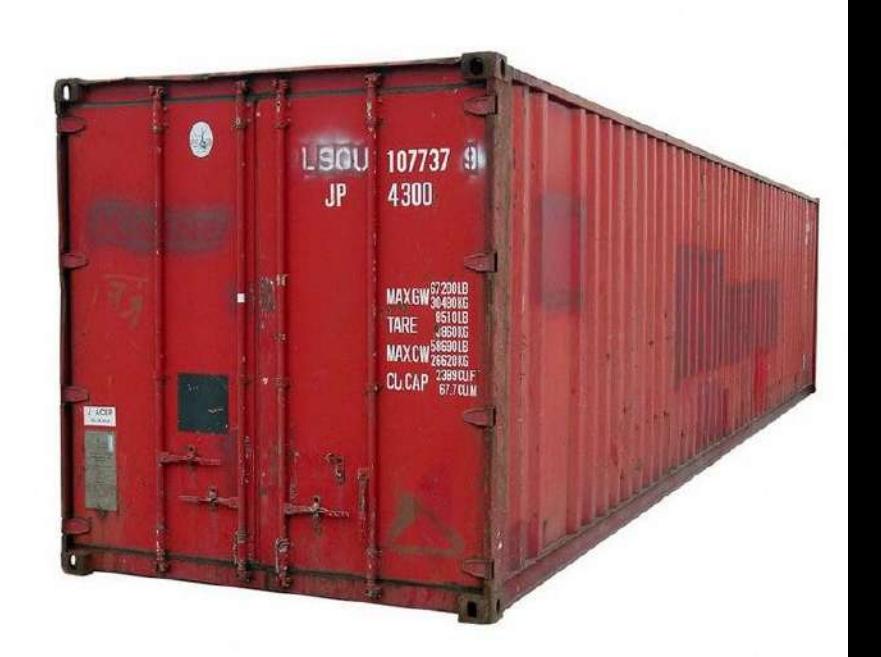

### Virtualization vs. Containers

CONTAINERS

### VIRTUALIZATION

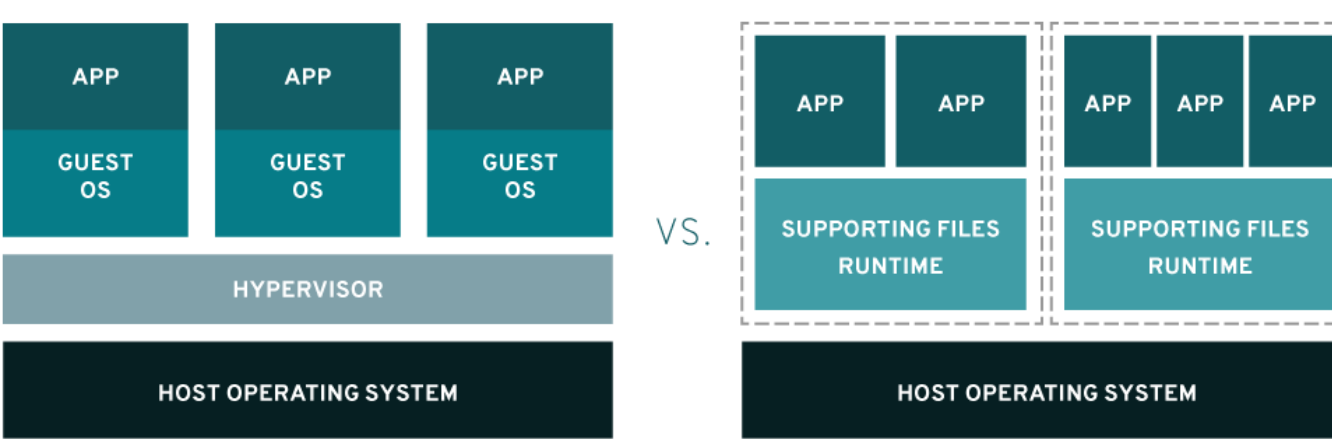

### The Life Cycle of a Container

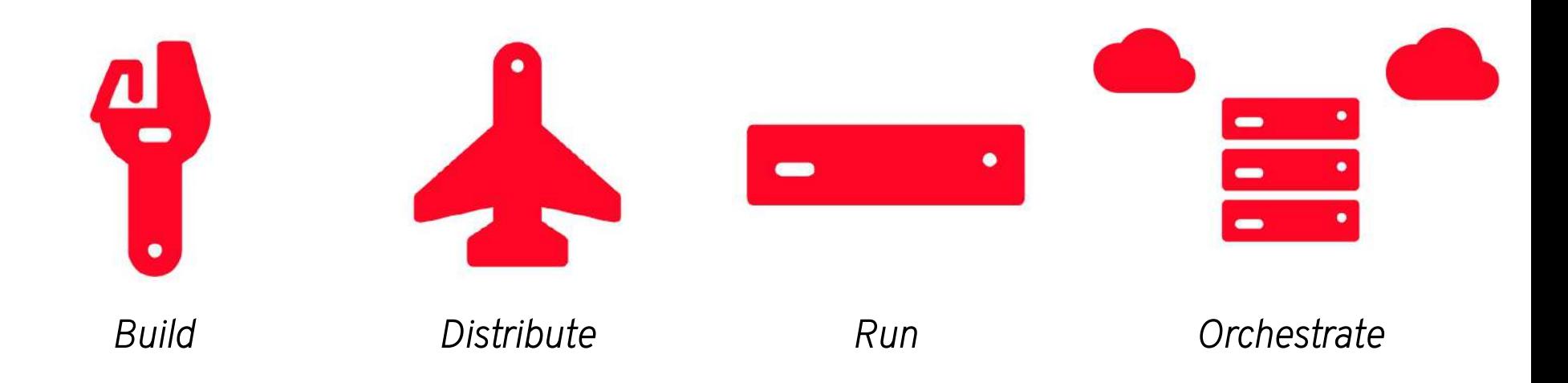

### Docker can do all of these things

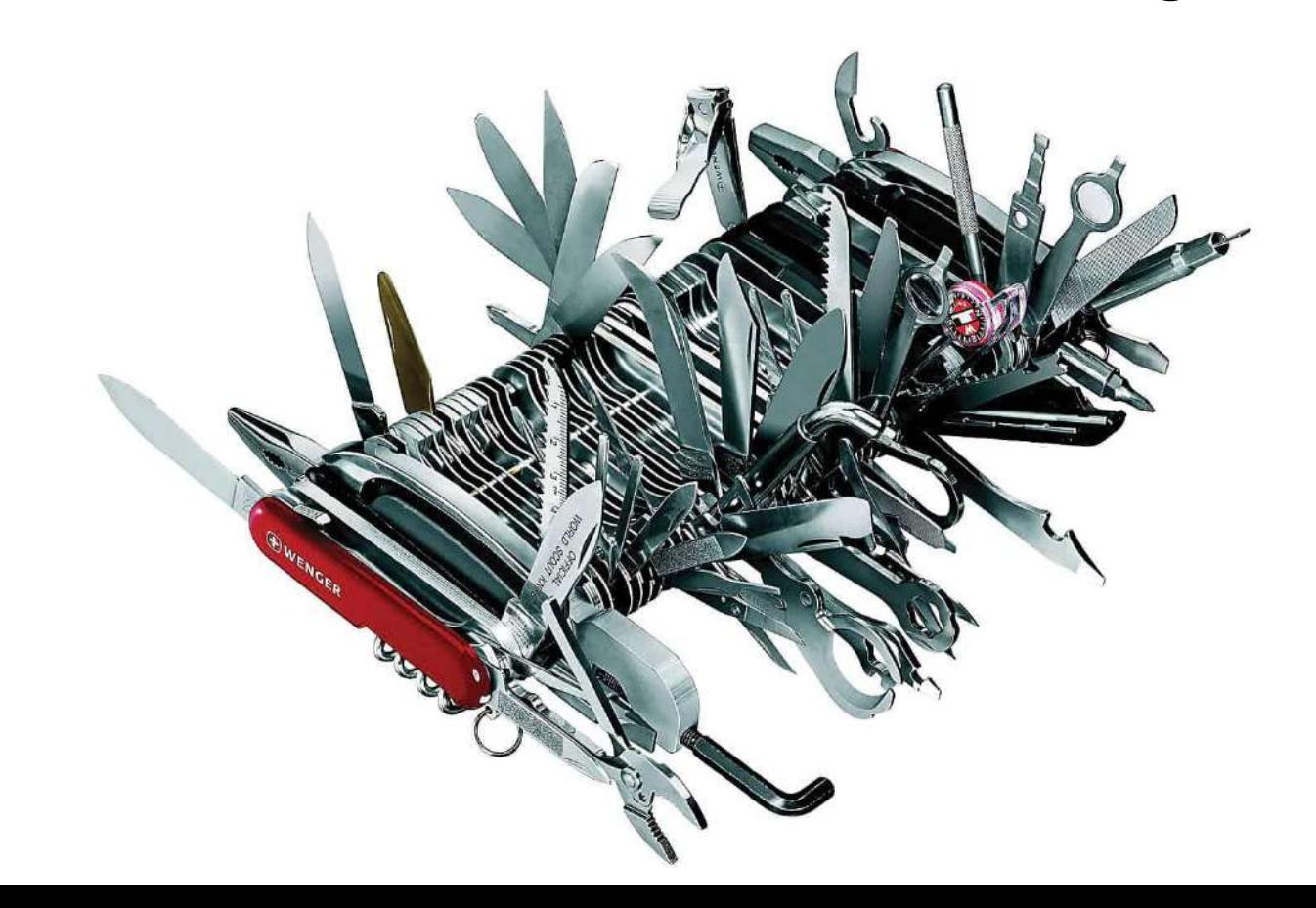

### Red Hat's Containers Philosophy

- No *one-size-fits-all* solution
- Have use-case dedicated and specialized tools
	- *Open standards*
	- *Open development*
	- *Open source*
- **Interoperability**
- Reduced scope
- Allows for innovation

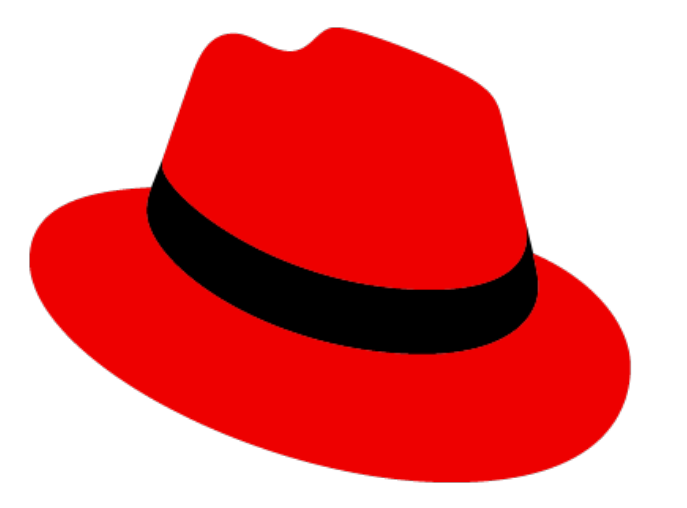

### Building Containers

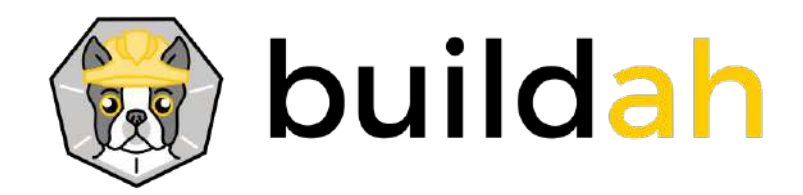

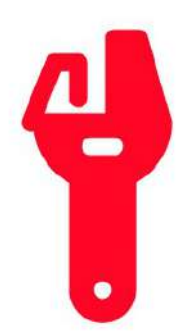

# Buildah ABC

- Name originates from Dan Walsh's Bostonian accent
- Buildah's functionality goes beyond Dockerfiles
- Meant to be used as a low-level coreutils for building images
- Other tools should be able to embed buildah
- Developed at github.com/containers/buildah

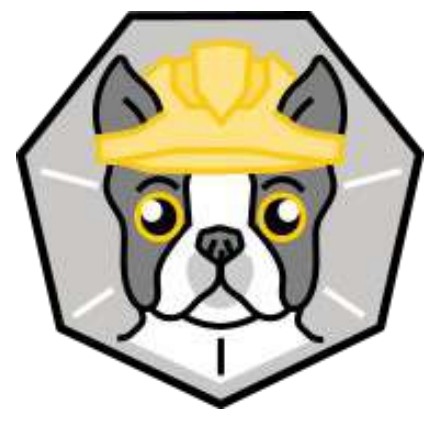

# Buildah ABC

- **Supports Dockerfiles** 
	- \$ buildah **b**uild-**u**sing-**d**ockerfile -f Dockerfile .
	- Or shorter via \$ buildah **bud** ...
- Can run rootless
- Daemon-less architecture
- Focus on OCI standards and open development
- Exposes a golang library
- Easy to integrate into K8s pipelines
	- Official images available at **quay.io/buildah/stable:latest**

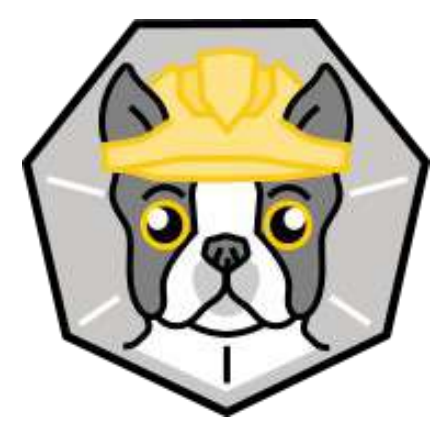

# Does *Buildah* have a scripting language?

Perhaps *Buildahfile*?

### **BASH - Buildah's scripting language**

newcontainer=\$(buildah from scratch) \$ scratchmount=\$(buildah mount \$newcontainer) \$

# manipulate rootfs of the build-container in \$scratchmount \$

- buildah unmount \$newcontainer S.
- \$ buildah commit \$newcontainer image:tag

### **Decomposing Dockerfiles**

### . . .

```
$ cat Dockerfile.in
FROM fedora:30
#include "./Dockerfile.install.vim"
```

```
$ cat Dockerfile.install.vim
RUN dnf install -v vim
```

```
$ buildah bud -q -f Dockerfile.in
STEP 1: FROM fedora:30
STEP 2: RUN dnf install -y vim
STEP 3: COMMIT
--> dlec41f93d92fa2003e020f3d47438da7597a24b5007f5ed2977777f90319f65
```
# Why a dedicated building tool?

- Dedicated CLI without the fear of cluttering
- Use cases beyond Dockerfiles
- Cleaner and smaller code base due to limited focus
- **Specialisation** 
	- $\circ$  A Buildah container is less restricted than a Podman container
- Independent release cycles
	- $\bigcirc$  New features reach users faster
- **Innovation** 
	- $\bigcirc$  Not being blocked by non-building requirements

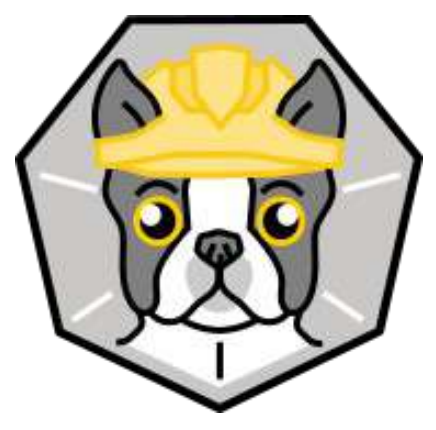

### Distributing Containers

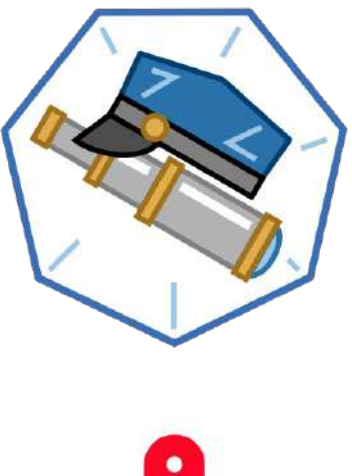

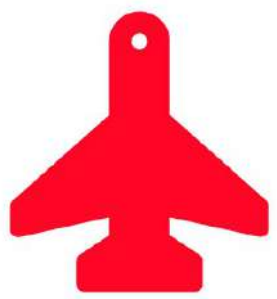

# Skopeo ABC

- Used in many non-Docker pipelines to distribute images (e.g., Open Build Service)
- Developed at github.com/containers/skopeo
- Does not run as a daemon and does not require root privileges
- Can copy single images and lists of images (manifest lists)
- Supports different image formats
	- Docker v2s1 & v2s1
	- Open-Container Initiative (OCI)
- 23 MB binary size vs  $\sim$ 210 MB of Docker (Fedora 31)
	- $\circ$  A comparatively small "army knife"

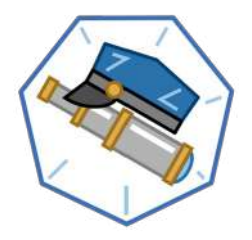

### Skopeo - born by the desire to inspect remote images

### ...

 $\mathcal{F}$ 

```
$ skopeo inspect docker://fedora:latest
```

```
"Name": "docker.io/library/fedora",
"Digest": "sha256:9c78c69f748953ba8fdb6eb9982e1abefe281d9b931a13f251eb8aec988353de",
"RepoTags": [...],"Created": "2019-06-10T23:20:17.083110434Z",
. . .
"Architecture": "amd64",
"Os": "linux",
"Layers": \lceil"sha256:8f6ac7ed4a91c9630083524efcef2f59f27404320bfee44397f544c252ad4bd4"
```
# Skopeo - Supported Transports

- Containers-storage
	- $\circ$  Local container storage (e.g., overlay or btrfs)
- **Directory** 
	- $\circ$  Non-standardized format to "explode" an image to a specified path
- **Docker** 
	- Image on a registry (e.g., docker.io/library/fedora:latest)
	- $\bigcirc$  Archive in the docker-save(1) format
	- $\bigcirc$  From a local docker-daemon
- OCI
	- $\circ$  As specified by the OCI image spec
	- $\circ$  Can also be compressed as a tar(1) archive

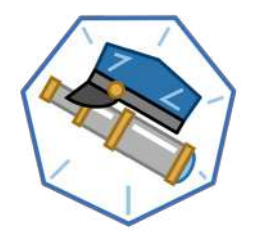

# Skopeo - Registries Configuration

- /etc/containers/registries.conf
- Unqualified search registries pull fedora
- Namespaced registry settings
	- Insecure (without TLS verification)
	- $\circ$  Blocked (any attempt to contact the server is blocked)
	- $\circ$  Mirrors (will be contact prior to the registry)
- Shared by all tools in this talk

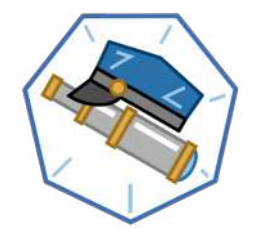

### Running Containers

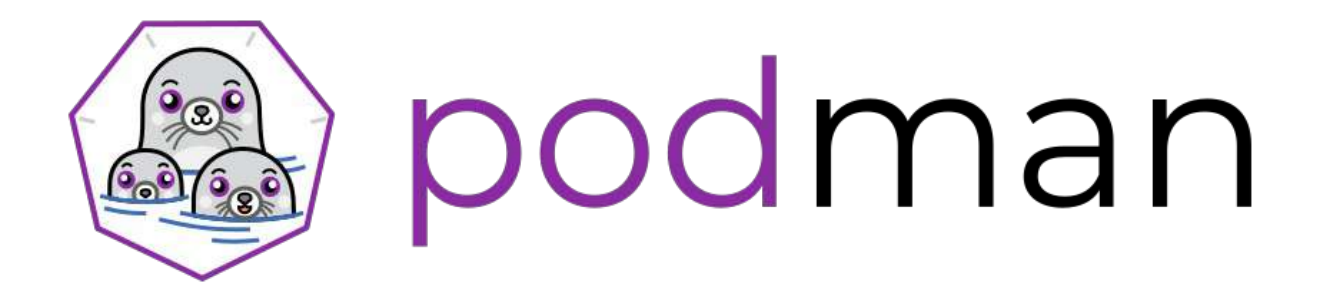

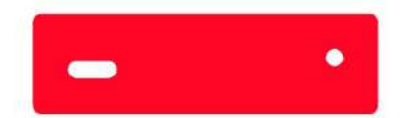

# What is Podman?

- Container engine for managing containers and pods
- *Pod man*ager
- CLI is based on Docker
	- $\circ$  De facto standard CLI for managing containers
	- $\circ$  Allows for an easier transition of users and scripts
- Fastest migration
	- alias docker=podman

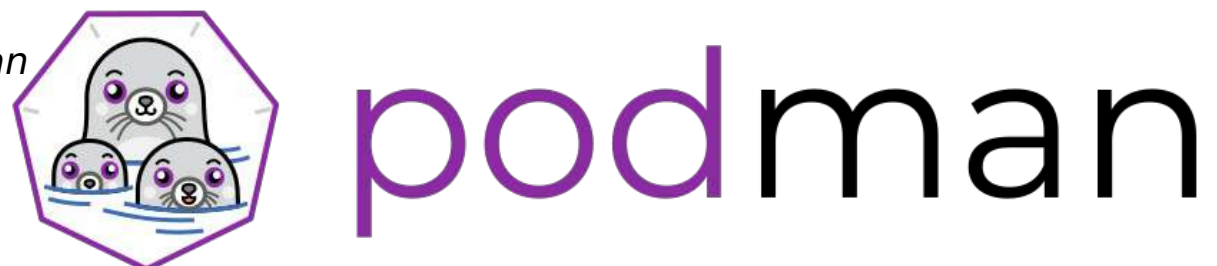

# Enough said, let's have a look!

### *No* Daemon. *No* Root.

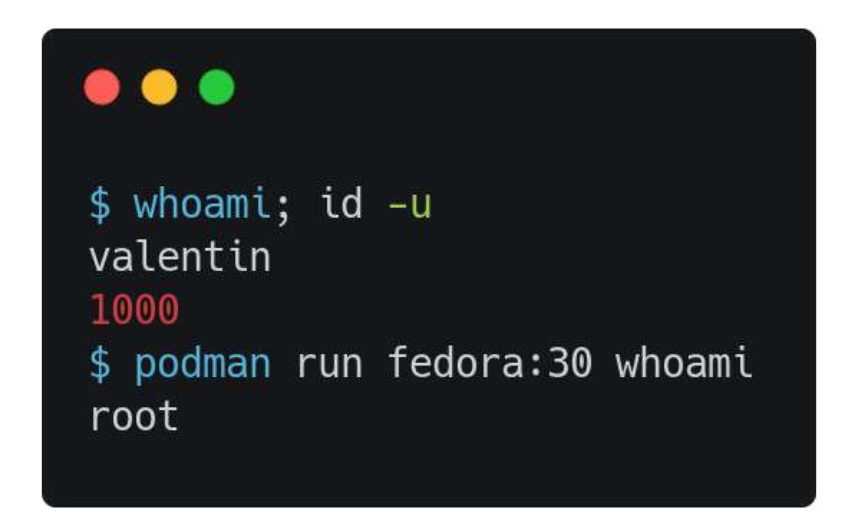

### Podman Mount/Unmount

\$ podman run -d fedora:30 sleep infinity \$ podman unshare  $$$  MNT= $$$ (podman mount -l) \$ grep NAME \$MNT/os-release NAME=Fedora **VERSION CODENAME=""** PRETTY NAME="Fedora 30 (Container Image)" CPE NAME="cpe:/o:fedoraproject:fedora:30"

### Managing Container Images Is Tough

### **\$ podman images -q | wc -l 182**

- The local image storage can quickly become a mess
	- $\circ$  Development, testing, and everything's containerized
- Which images does an image use?
	- $\circ$  Do I really need them? Can I rebase my application on something less complex?
- Which image is required by other images?

### Podman Image Tree - Which layers does X use?

### $\bullet\bullet\bullet$

```
$ podman pull docker.io/library/wordpress
```

```
$ podman pull docker.io/library/php:7.2-apache
```

```
$ podman image tree docker.io/library/wordpress
Image ID: 6e880d17852f
Tags: [docker.io/library/wordpress:latest]
Size: 429.9MB
Image Layers
     ID: 3c816b4ead84 Size: 58.47MB
     \cdotsID: 80715f9e8880 Size: 4.608kB Top Layer of: [docker.io/library/php:7.2-apache]
     \cdotsID: 748e99b214cf Size: 11.78kB Top Layer of: [docker.io/library/wordpress:latest]
```
### Podman Image Tree - Which layers require X?

### $\bullet\bullet\bullet$

```
$ podman pull docker.io/circleci/ruby:latest
```

```
$ podman pull docker.io/library/ruby:latest
```

```
$ podman image tree ae96a4ad4f3f --whatrequires
Image ID: ae96a4ad4f3f
Tags: [docker.io/library/ruby:latest]
Size: 894.2MB
Image Layers
    ID: 9c92106221c7 Size: 2.56kB Top Layer of: [docker.io/library/ruby:latest]
      ID: 1b90f2b80ba0 Size: 3.584kB
         ID: f513034bf553 Size: 1.141MB
      ID: 830370cfa182 Size: 8.532MB
      ID: 567fd7b7bd38 Size: 1.141MB Top Layer of: [docker.io/circleci/ruby:latest]
```
### Container Runlabel - Let's get straight to it!

### . . .

\$ cat Dockerfile FROM fedora:30 LABEL echo-label podman run IMAGE echo "Hello Code Mesh London!"

\$ podman build  $-q$  --tag code/mesh: london -f Dockerfile. 6d524bcc37f13192d7a55a249f9eaefeec6f368b5f30f169b79aba882dfa9fea

\$ podman container runlabel echo-label localhost/code/mesh: london command: podman run localhost/code/mesh: london echo Hello Code Mesh London! Hello Code Mesh London!

### "Runlabel can execute any command on the host"

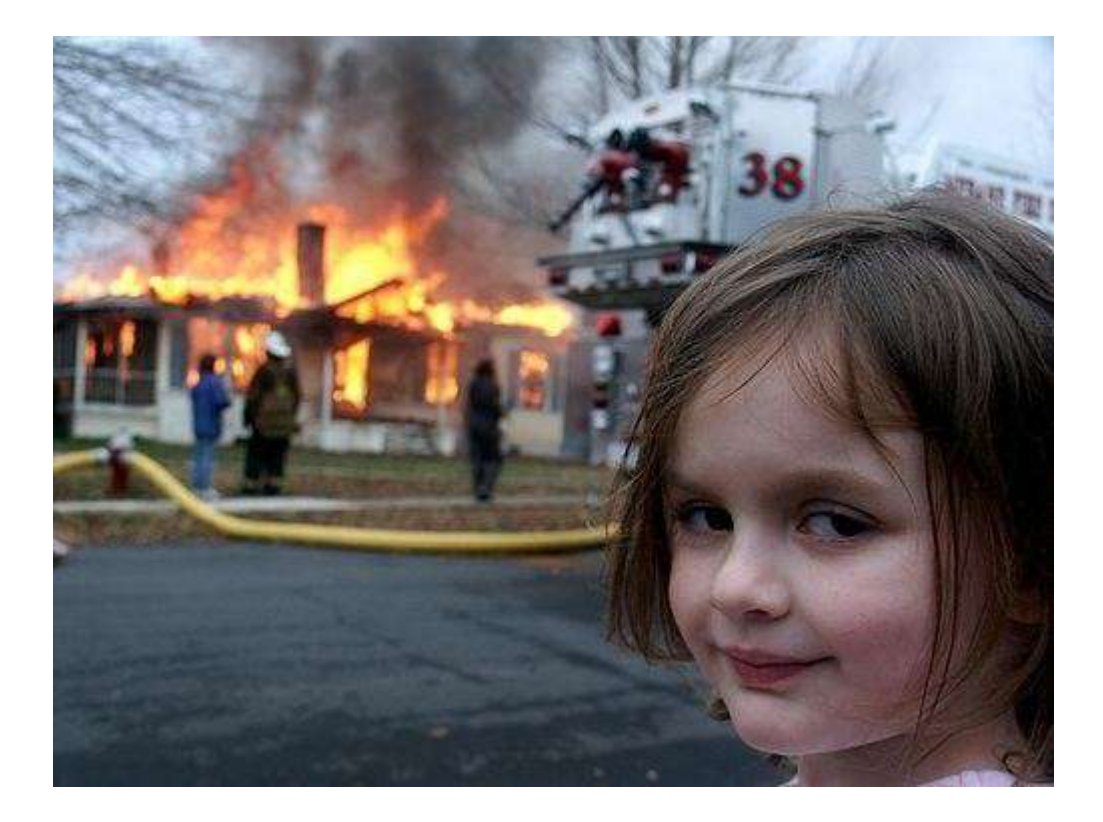

### **Podman Generate Systemd**

### $\bullet$   $\bullet$   $\bullet$

\$ podman generate systemd flock [Unit] Description=610c57007d4608769acf9782c0648c32fd765188c4b5bbd5bffbab031241e445 Podman Container [Service] Restart=on-failure ExecStart=/usr/bin/podman\_start\_610c57007d4608769acf9782c0648c32fd765188c4b5bbd5bffbab031241e445 ExecStop=/usr/bin/podman\_stop\_-t\_10\_610c57007d4608769acf9782c0648c32fd765188c4b5bbd5bffbab031241e445 KillMode=none Type=forking PIDFile=/home/valentin/.local/share/containers/storage/[...]/userdata/610c5700[...].pid [Install] WantedBy=multi-user.target

### What is .../userdata/**conmon.pid**?

- **Conmon** is the container monitor and sits between Podman and the runtime
- Provides a socket for attaching to the container
- Streams to a log file or the systemd journal
- Keeps file descriptors and ports open
- Records container's exit time and code
- It's actually a **daemon** to prevent Podman from being one
	- $\circ$  But a really small one (i.e., 76K)

# Systemd in Containers

- Many packages need it but it wasn't supported for a long while
	- $\circ$  Workarounds and hand-written init scripts
- Systemd OCI hook for Docker
- Podman has built-in support if --systemd or command $[0] ==$  "systemd" or "init"
	- Mounts /run, /run/lock, /tmp, /var/log/journal as tmpfs
	- Bind mounts /sys/fs/cgroup
- No workarounds needed anymore, just install the packages

### Podman generate kube

### $\bullet\bullet\bullet$

```
$ podman run -d --name flock fedora:30 sleep infinity
$ podman generate kube flock
# Generation of Kubernetes YAML is still under development! [...]
kind: Pod
metadata: [...]spec:
  containers:
  - command:
    - sleep
    - infinity
    env: [...]image: docker.io/library/fedora:30
    name: flock
    resources: \{\}securityContext:
      privileged: false [...]
```
### Podman Checkpoint & Restore

\$ sudo podman run --name flock -d fedora:30 sleep infinity f32c89ac7d01bf51d4cbc34f0af1336defa438b71623ea8981824a8072ba3362

\$ sudo podman container checkpoint --export `pwd`/flock.tar.gz flock f32c89ac7d01bf51d4cbc34f0af1336defa438b71623ea8981824a8072ba3362

\$ sudo scp flock.tar.gz valentin@192.168.122.96:/flock.tar.gz

[remote]\$ sudo podman container restore --import /flock.tar.gz

[remote]\$ sudo podman start flock

# Google Summer of Code Project 2019

### Divyansh Kamboj

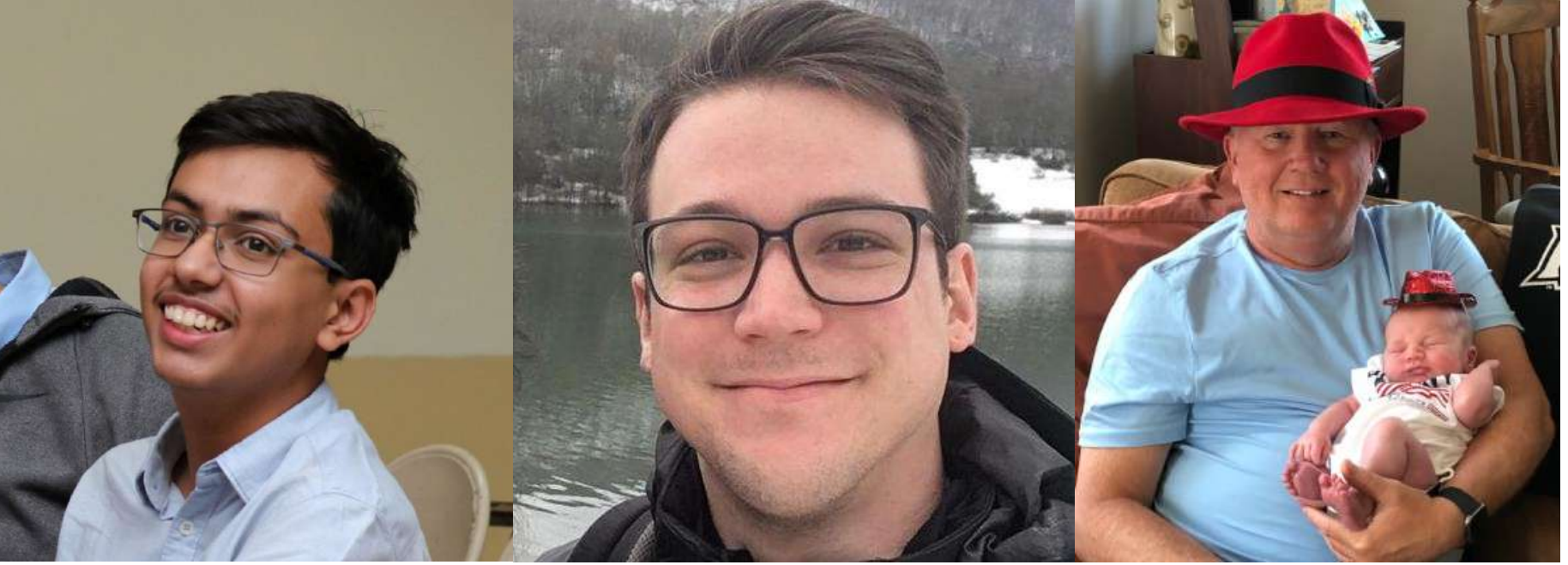

### Valentin Rothberg **Dan Walsh**

### Generate Seccomp Profiles with Podman and eBPF

- Seccomp is a Linux security mechanism to filter syscalls
- Containers commonly use a default seccomp profile
	- $\circ$  Allows more than 300 of the 435 syscalls on Linux 5.3 x86 64
	- $\circ$  Average container uses 40 to 70 syscalls (Aqua Sec)
	- $\bigcirc$  ~80% of attack surface reduction
- We use eBPF to trace executed syscalls to generate custom profiles for each workload
- Please visit *podman.io* for more information on the GSoC project

### Orchestrating Containers

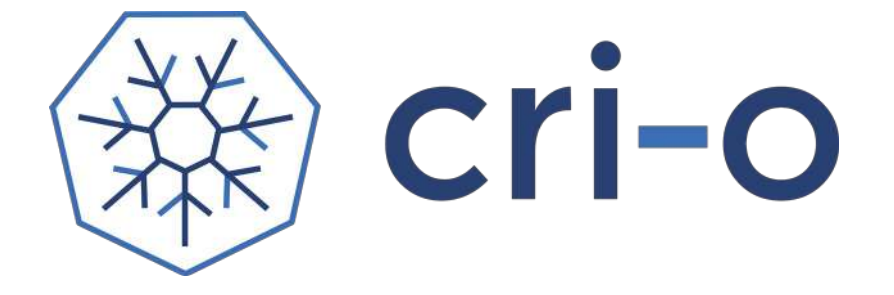

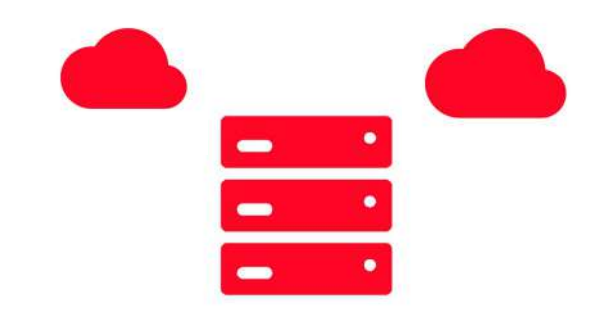

# CRI-O

- OCI-based Kubernetes Runtime
	- $\circ$  The only use case is Kubernetes: nothing more nothing less
- CNCF project since April 2019
- Supports all OCI compatible container images
	- Including all older Docker formats
- Supports any container registry
- Supports all OCI container runtimes
- 100+ contributors, 90+ releases, 1500+ per PR
- Collaboration across the industry (Red Hat, SUSE, Intel, IBM, lyft)

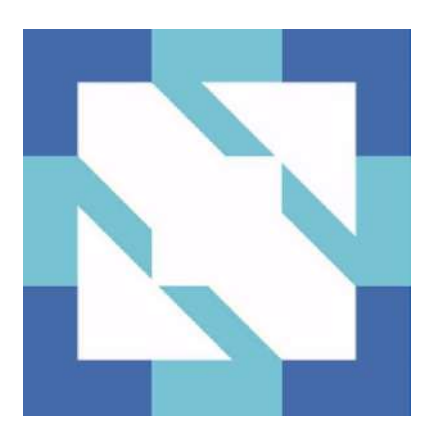

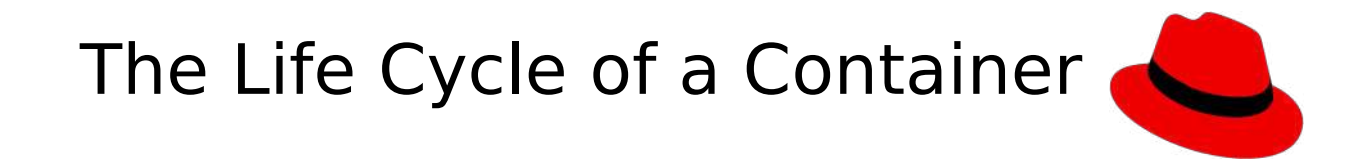

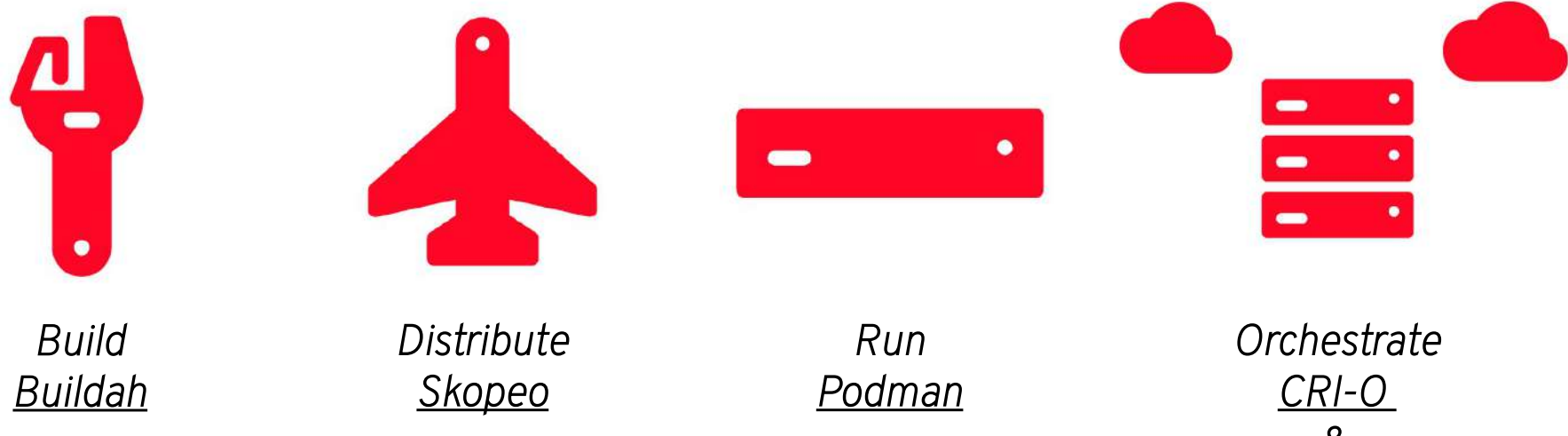

 $\&$ **Kubernetes** 

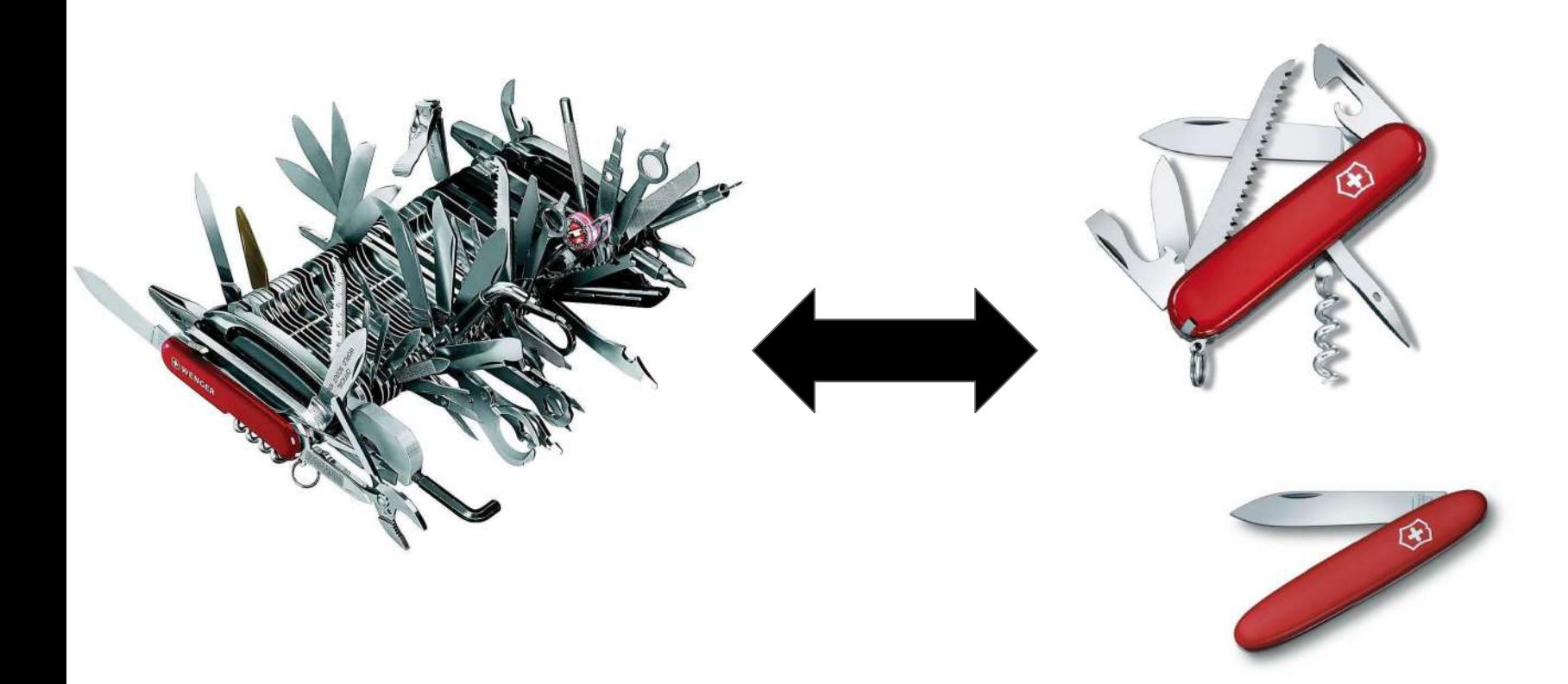

- All tools share the same code
	- github.com/containers/image
	- github.com/containers/storage
- Packaged for major Linux distributions
	- RHEL, Fedora, CentOS
	- openSUSE, SLES
	- Ubuntu, Arch Linux, Manjaro, Debian (soon)
- More information at
	- $\circ$  CRI-0.IO
	- BUILDAH.IO
	- PODMAN.IO

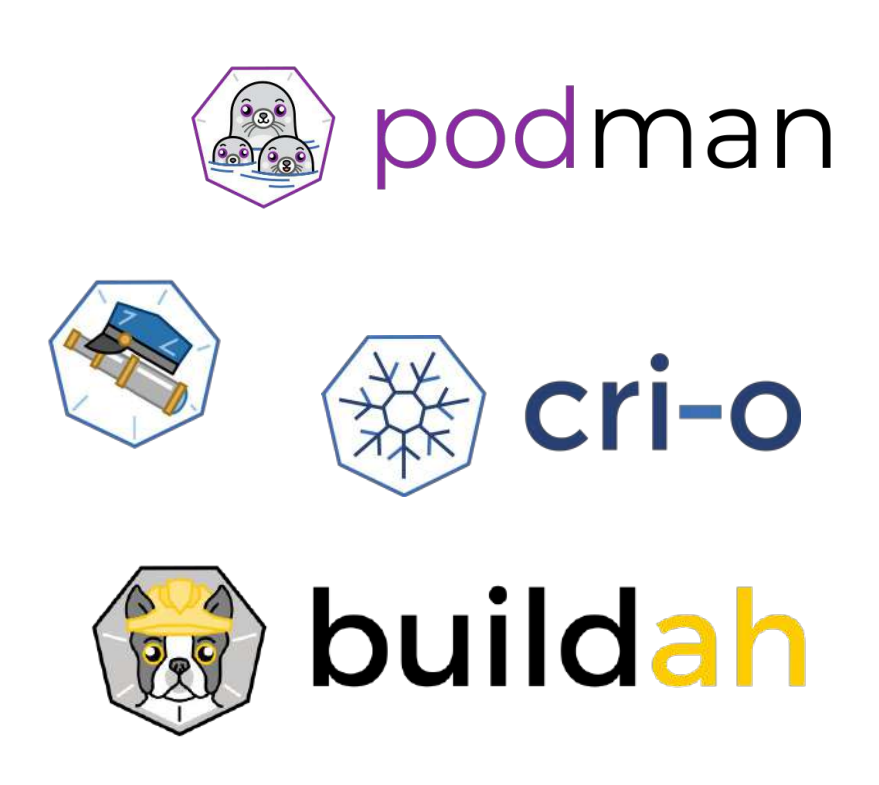